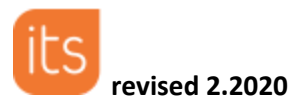

# **Setting Up the Planner**

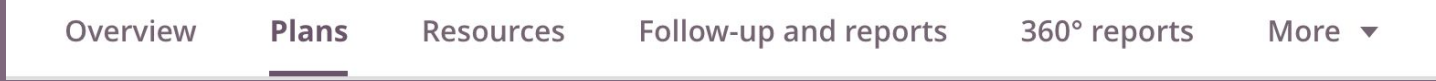

## **Before You Start**

٠

**Before you start using the planner,there are some considerations to be made.**

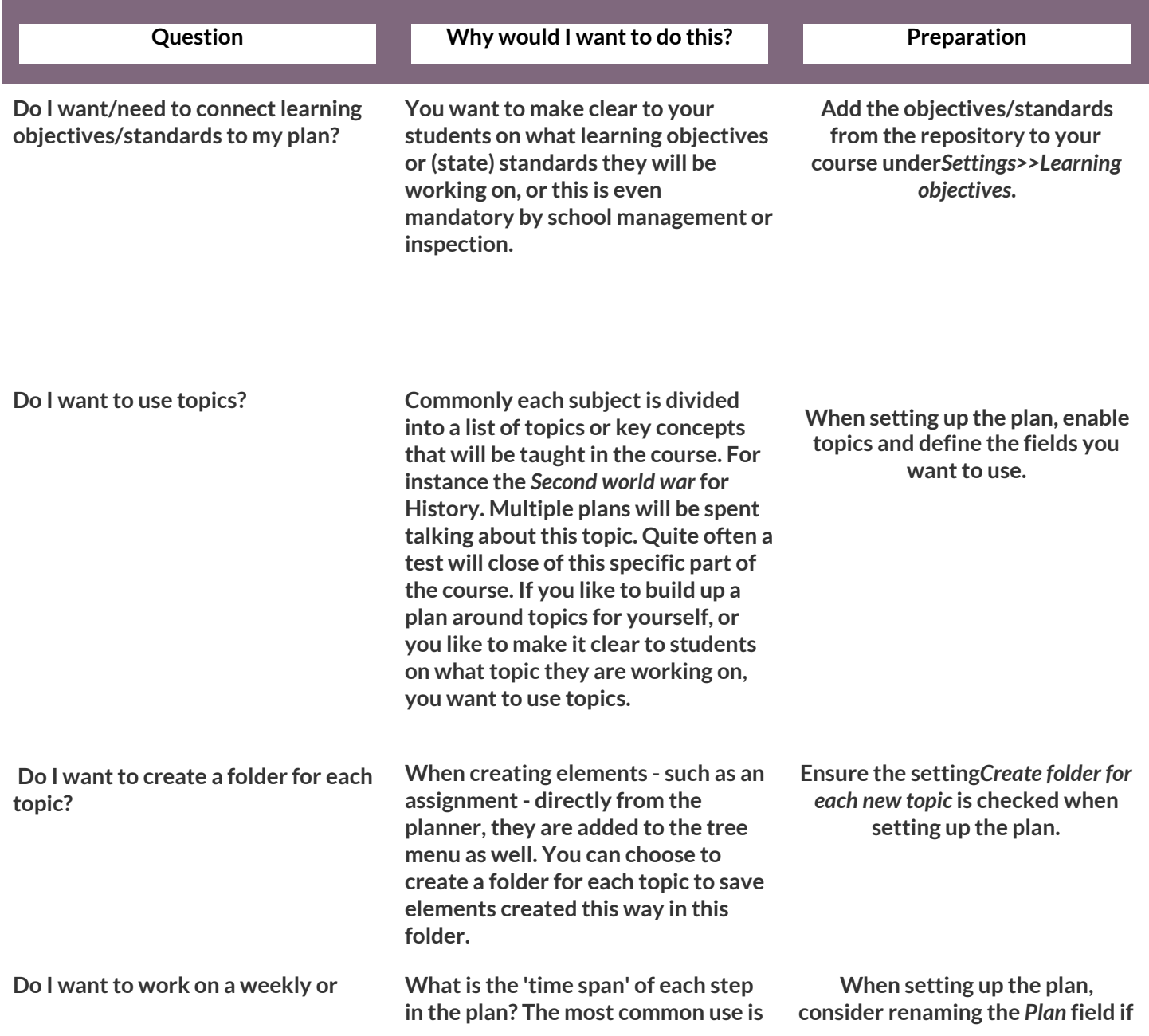

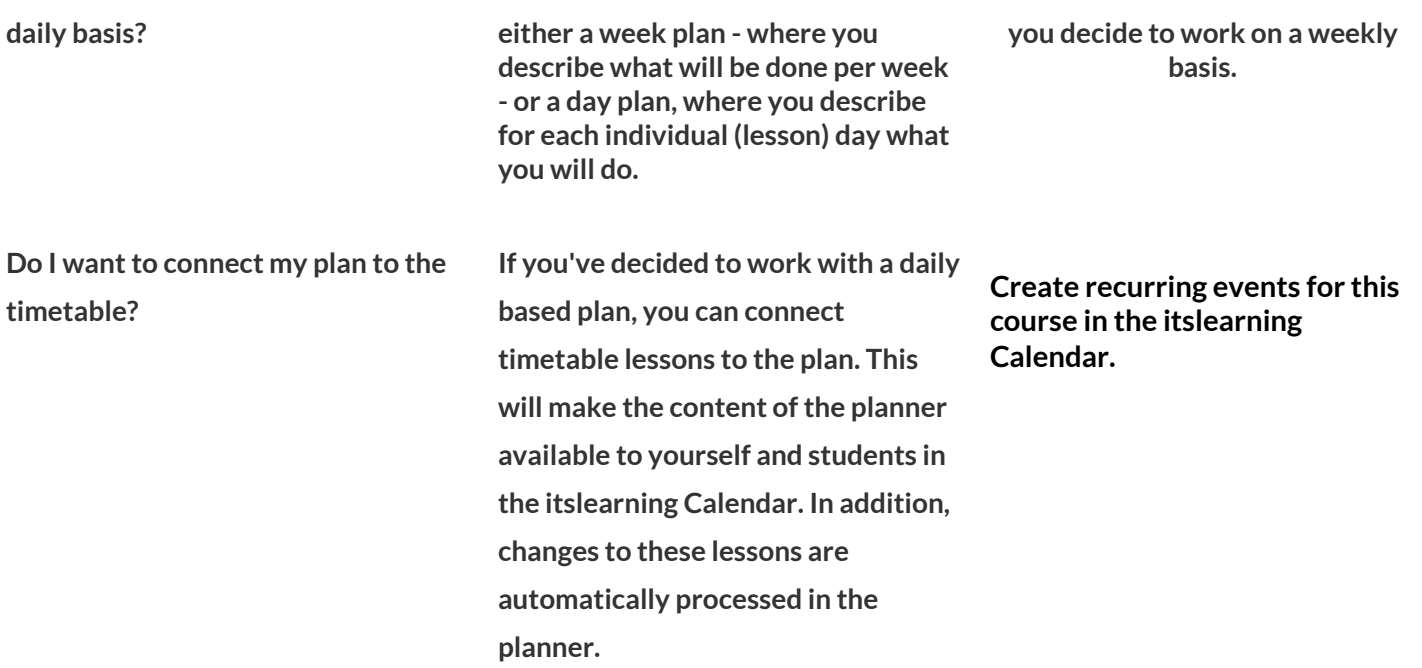

**Setting Up the Planner**

**You can access the planner settings via the ellipsis in the top right corner.**

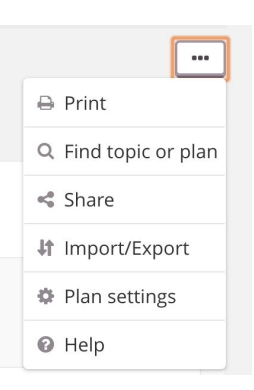

**These are the generic settings ofthe planner:**

- **● Topics - you can choose to work with or without topics. If you work with topics, you can also choose to have a folder created for each new topic you add. Resources and activities that are created through plans within this topic will end up in this folder**
- **● Resources and activities - you can have one column for resources and activities, or separate columns for each.**
- **● Activation - decide whatthe default status is for plans.**
- **● Anonymous access- allows you to get a unique link for the planner in the course that can be made available outside itslearning.**

### **Default topic and plan fields**

The planner in a new course will have the following default fields:

- Topic short (plain text) label or description of the topic.
- Plan short (plain text) title or description of the plan.
- Date the moment in time that applies to this plan. This can be selected with the date picker.
- Class hours the number of hours that will be spent in class.
- $\bullet$  Description long (rich text) description of the plan. You can add markup by clicking on the plan title (which opens a form to edit this plan)
- Learning objectives the objectives (or standards) that apply to this plan. These can be selected from the available objectives in the course.
- Resources/Activities the resources/activities relevant for this plan. These can be selected from the available elements in the course.

## Settings

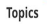

Topics allow you to group plans and to describe what students will work for the next weeks and for example what the objectives are. **V** Use topic

Create a folder for each new topic

#### **Resources and activities**

One field for resources and activities Separate field for resources and activities Activation

Activate plans manually Default status for plan: @ Active

∩ Inactive

Activate connected elements when the plan is activated Unless you use a time span to set a specific activation date, elements that are connected to a plan will be automatically activated with the plan.

 $\ddot{\phantom{1}}$ 

#### Anonymous access

Provides a link to this plan that you can for example post on the school's website. □ Enable anonymous access

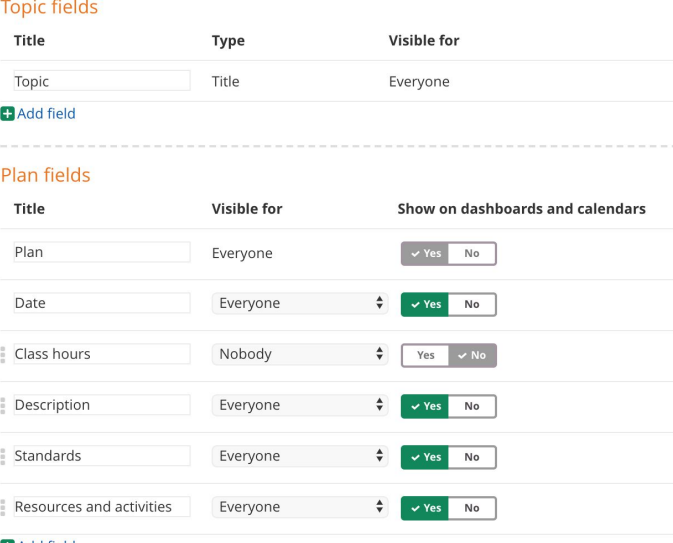

**D**Add field